## **Konfiguracja konta pocztowego na nowym serwerze**

## *Konfiguracja konta pocztowego w programie Microsoft Outlook*

- otwórz program Microsoft Outlook
- rozwiń zakładkę **Narzędzia** w menu głównym a następnie kliknij **Opcje**
- w oknie **Opcje** kliknij na zakładkę **Ustawienia poczty** a następnie kliknij przycisk **Konta e-mail…**

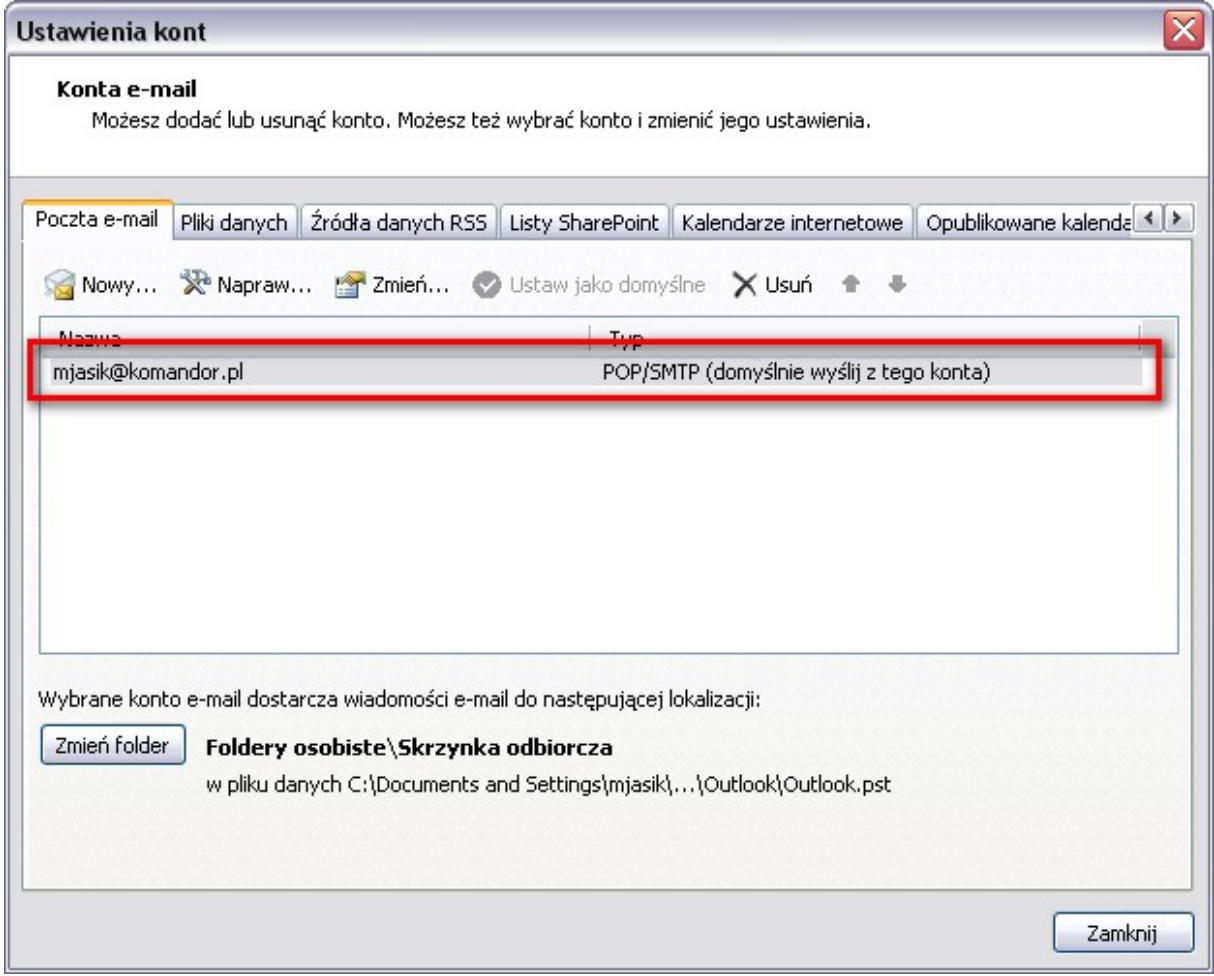

• w oknie **Ustawienia kont** kliknij dwukrotnie na konto znajdujące się na liście, dla którego ustawienia chcesz zmienić - pojawi się okno **Zmiana konta e-mail**

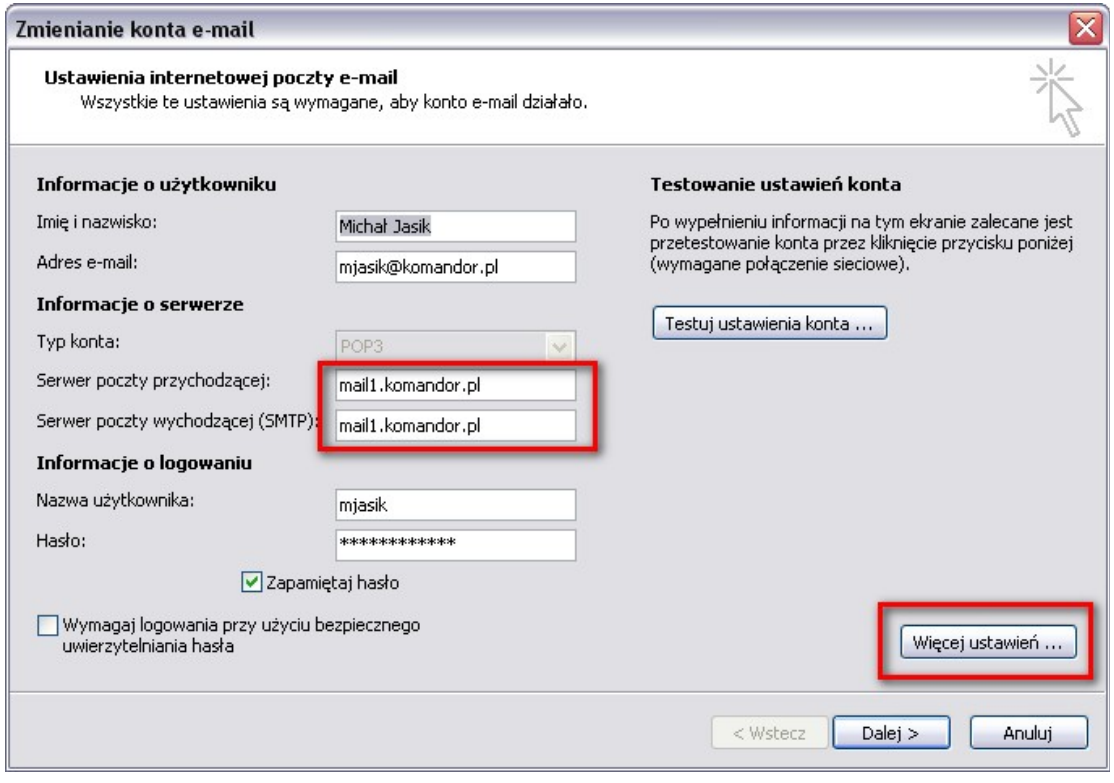

- w oknie **Zmienianie konta e-mail:**
	- <sup>o</sup> w polu Serwer poczty przychodzącej wpisz *mail1.komandor.pl*

- <sup>o</sup> w polu Serwer poczty wychodzącej (SMTP) *mail1.komandor.pl*
- następnie kliknij przycisk **więcej ustawień**, pojawi się okno **Ustawienia internetowej poczty e-mail**

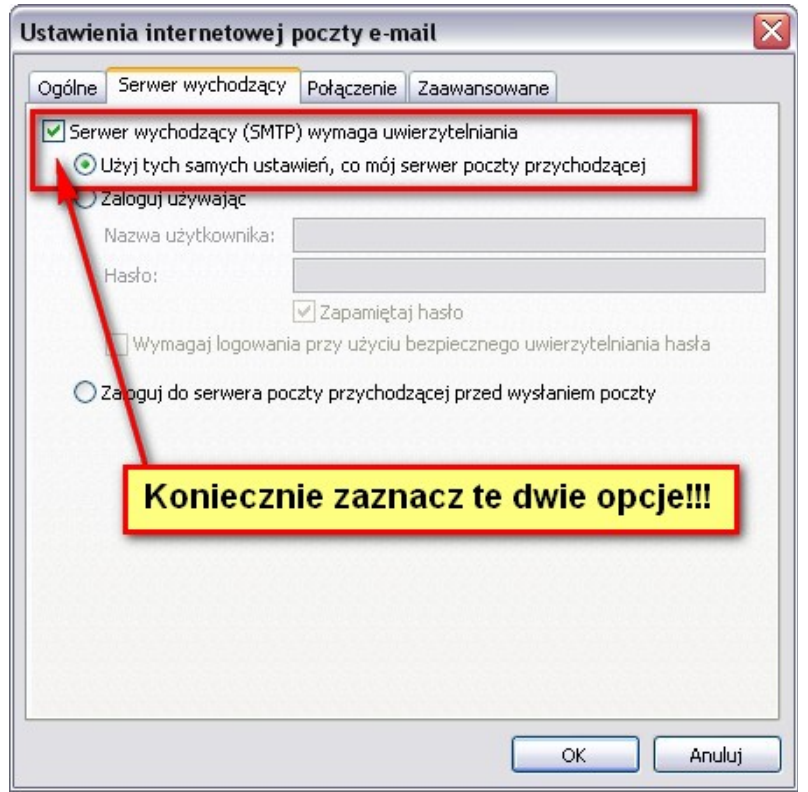

- W oknie **Ustawienia internetowej poczty e-mail** przejdź do zakładki **Serwer wychodzący** a następnie:
	- o zaznacz *Serwer wychodzący (SMTP) wymaga uwierzytelnienia*
	- o zaznacz *Użyj tych samych ustawień, co mój serwer poczty przychodzącej*
- Przejdź do zakładki **Zaawansowane** i uzupełnij pola:
	- o **Serwer przychodzący**:
		- *995 dla POP3*
		- *993 dla IMAP*
	- o Zaznacz *Ten serwer wymaga zaszyfrowanego połączenia*

*(SSL)* i wybierz typ szyfrowania *SSL*

<sup>o</sup> W polu **Serwer wychodzący** (SMTP) wpisz *465*

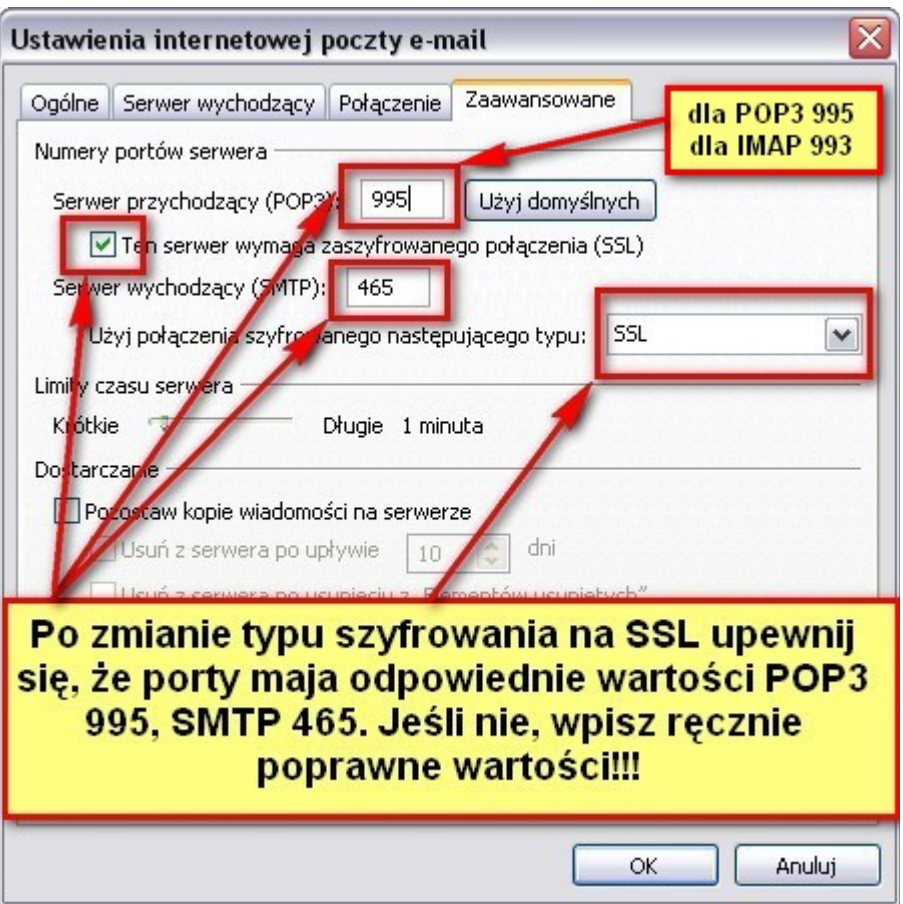

- o Następnie zatwierdź zmiany klikając przycisk **OK**.
- o W oknie **Zmienianie konta e-mail** kliknij przycisk **Testuj ustawienia konta.**

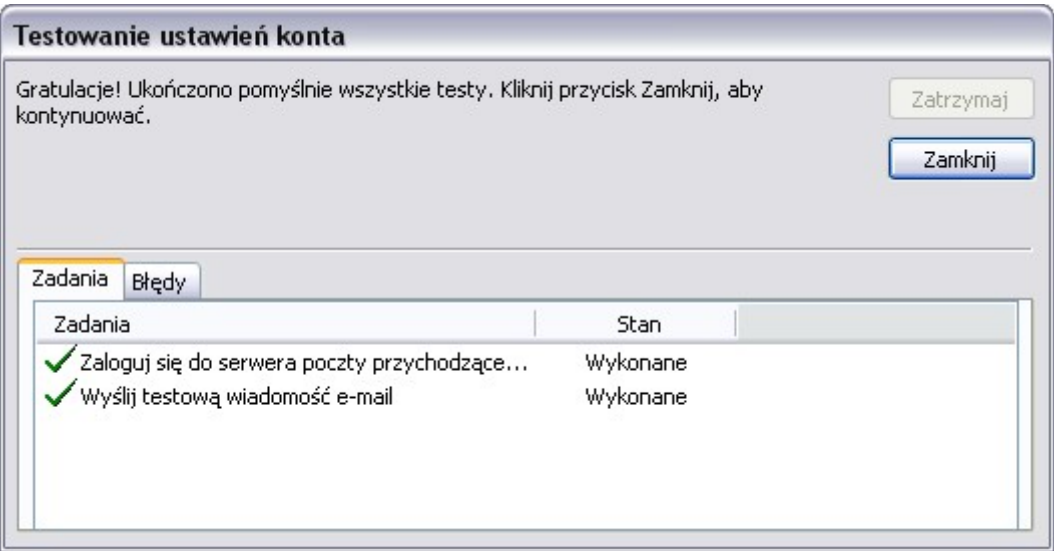

• Jeśli test przebiegnie pomyślnie kliknij **Zamknij** i w oknie **Zmienianie konta email** kliknij przycisk **Dalej**. Powinien pojawić się komunikat:

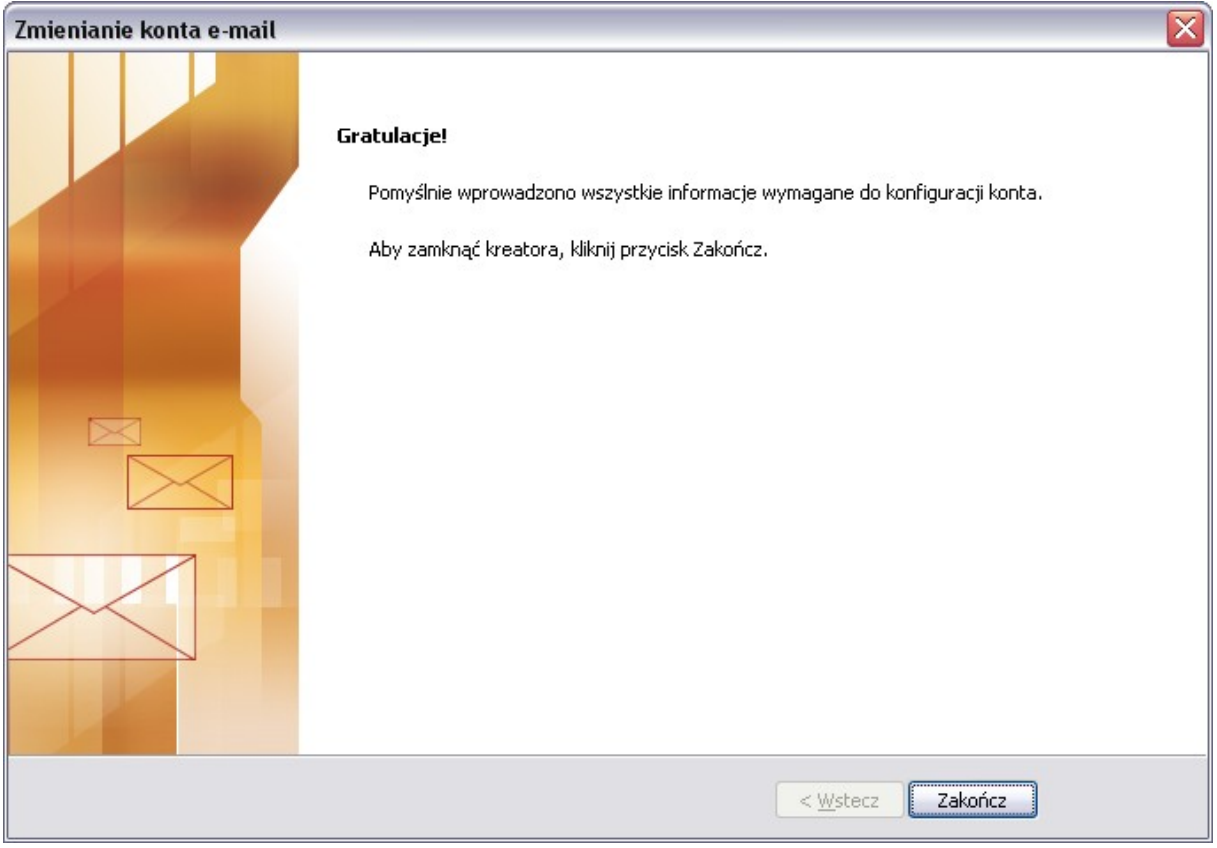

Jeśli skonfigurowałeś konto, a test ustawień konta nie przebiegł pomyślnie sprawdź czy Twoja poczta działa za pomocą strony internetowej *[https://webmail.komandor.pl](https://webmail.komandor.pl/)*.

Jeśli twoja poczta nadal nie działa, skontaktuj się z Administratorem.

## *Dodatkowe informacje*

- dostęp do poczty można uzyskać również
	- o logując się na stronie *[https://webmail.komandor.pl](https://webmail.komandor.pl/)* przeglądarka w opcjach musi mieć włączone TLS
	- o przez dowolny program pocztowy (Outlook, TheBat, Thunderbird itp.)
	- o przez telefon komórkowy *[https://help.komandor.pl/help/imap\\_tel/imap\\_tel.html](https://help.komandor.pl/help/imap_tel/imap_tel.html)*
	- o przez telefon komórkowy aplikacja Poczta *[https://webmail.komandor.pl/horde/imp/redirect.php?autologin=&url=](https://webmail.komandor.pl/horde/imp/redirect.php?autologin=&url=%2Fhorde%2Fmimp%2Findex.php) [%2Fhorde%2Fmimp%2Findex.php](https://webmail.komandor.pl/horde/imp/redirect.php?autologin=&url=%2Fhorde%2Fmimp%2Findex.php)* webmail.komandor.pl i wybieramy opcję mimp.

W razie problemów skorzystaj ze strony pomocy https://help.komandor.pl lub skontaktuj się z Administratorem sieci.